**«Использование информационных технологий в составлении оценочных средств. Тестовые задания»**

> Подготовила: Лаздовская Е.Б.

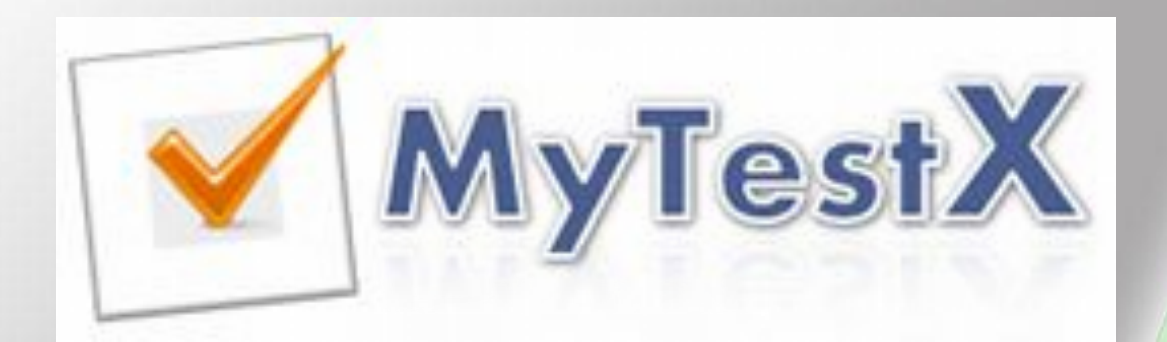

*Контроль знаний* – задача повседневного труда преподавателя

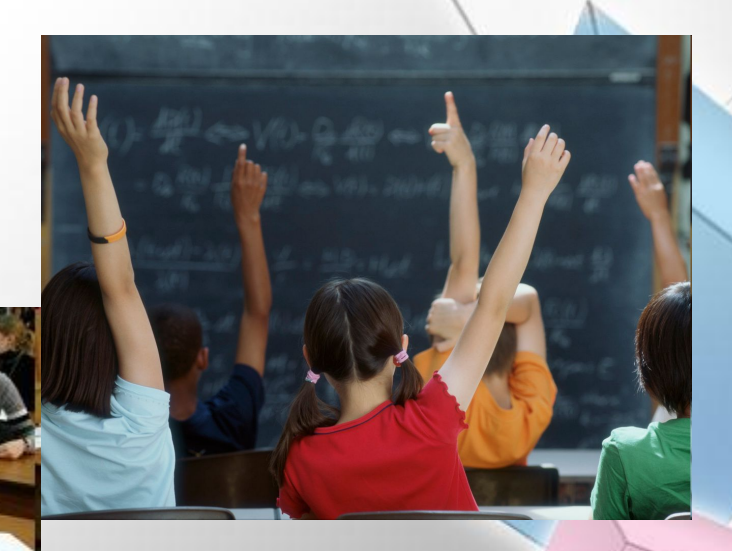

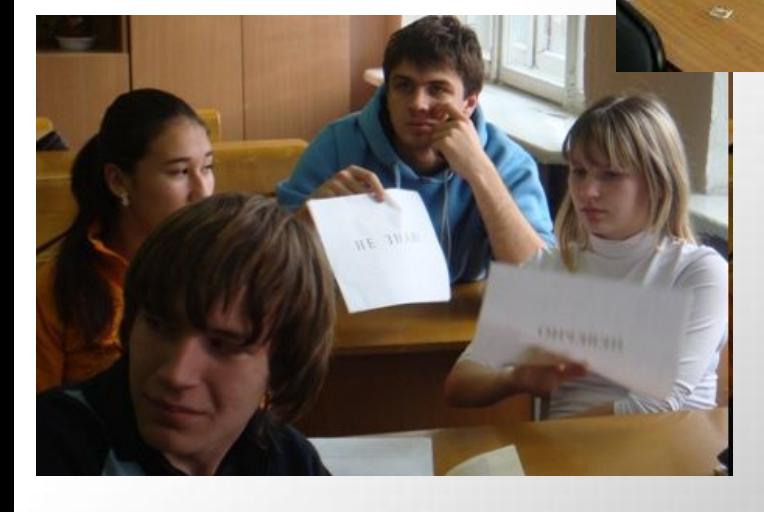

#### Часто используемые формы:

- *• письменный опрос*
- *• устный опрос*

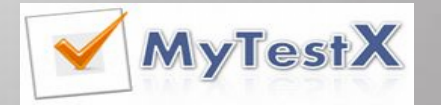

# Недостатки при проведении опроса

#### **Устный опрос**

относительно большая затрата времени урока при небольшом количестве выставляемых оценок

#### **Письменный опрос**

количество оценок возрастает, но много времени уходит на проверку

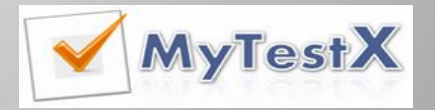

# Тестирование как эффективный способ проверки знаний

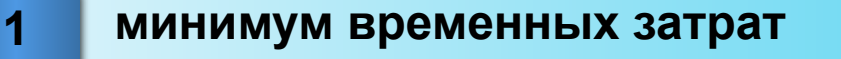

- **2 получение надежных итогов контроля**
- **3 использование бумажных и** 
	- **электронных вариантов**
- **4 получение результатов сразу по завершении теста**

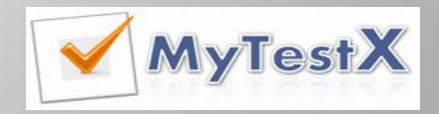

#### Функции тестирования в педагогике

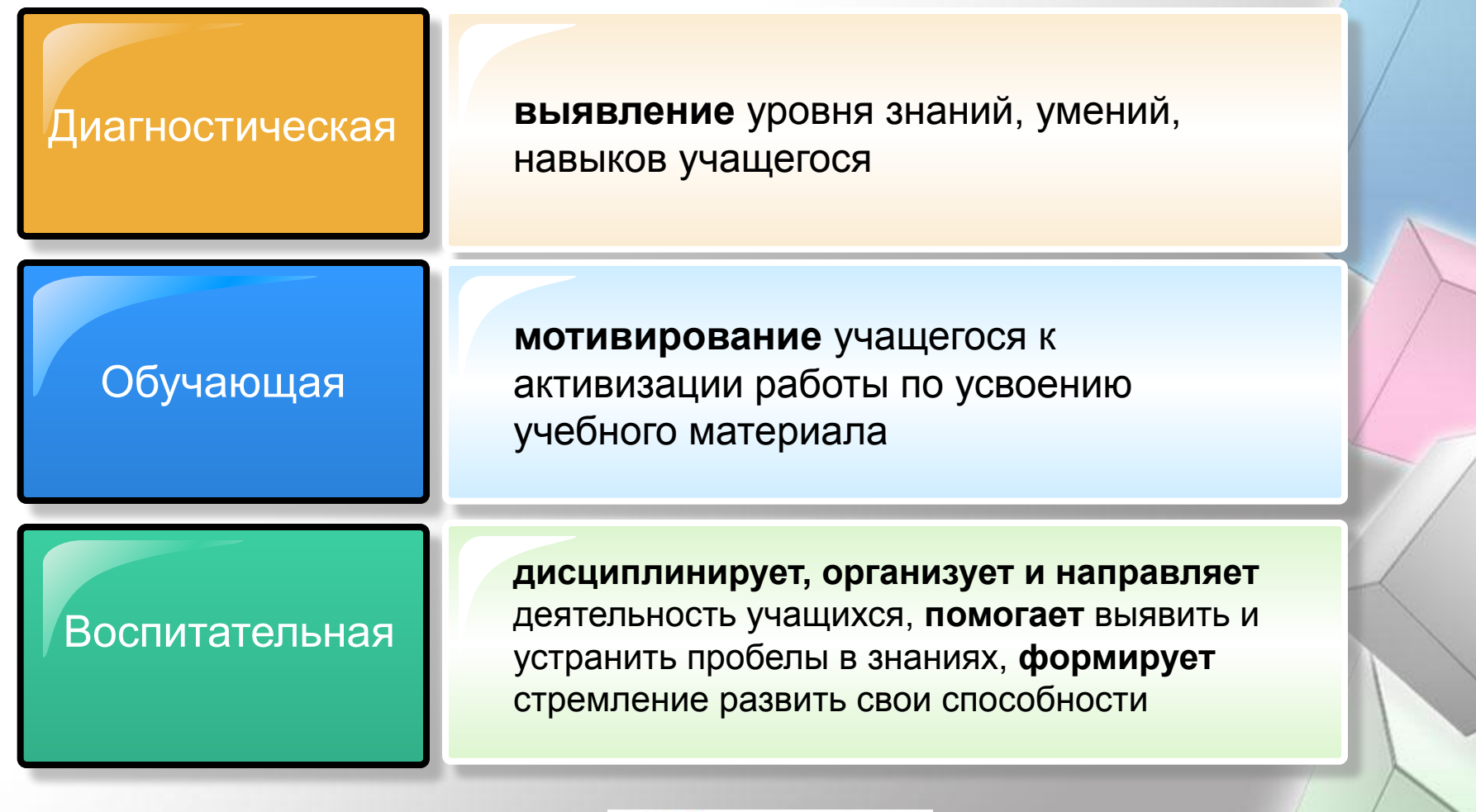

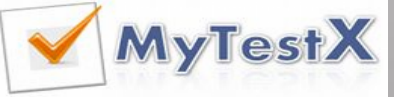

*Тестирование* — более справедливый метод, оно ставит всех учащихся в равные условия, как в процессе контроля, так и в процессе оценки, практически исключая субъективизм преподавателя

ткрывает окно настройки

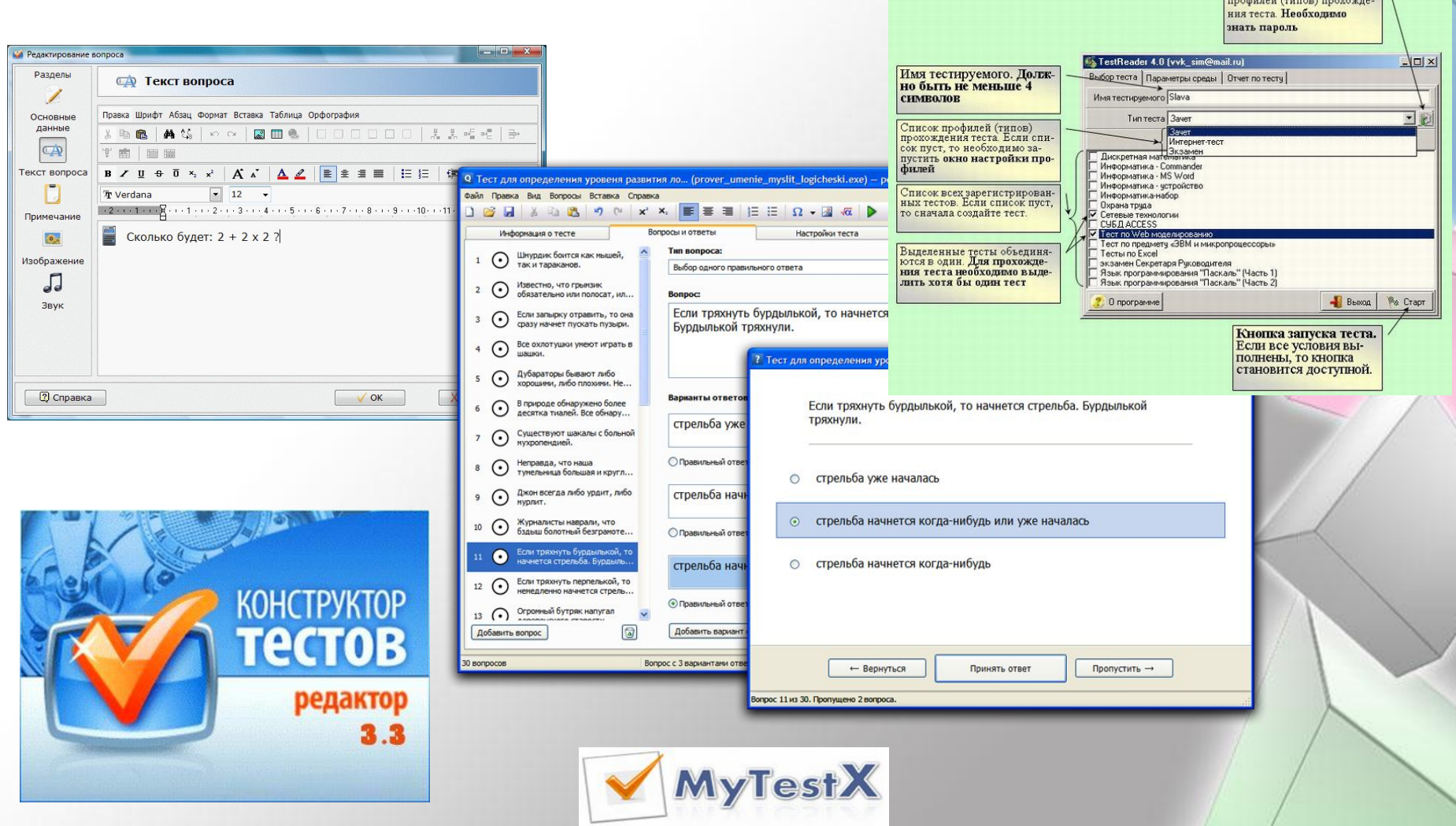

# **BMAFO "НАСТРОЙКА** ПЬЮТЕРНОГО ГИРОВАНИЯ" MyTestX

*Разработчик* - Башлаков Александр Сергеевич

*Первый выход программы* – 2003г.

*Цель* - выявить уровень знаний по любым учебным дисциплинам, включая обучающие цели

*Доступна* на 6 языках:

- русском
- украинском
- белорусском
- английском
- монгольском
- болгарском

**MyTestX** 

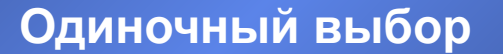

**Множественный выбор**

**Установление порядка следования** 

**Установление соответствия**

**Типы** 

**заданий**

**Указание истинности или ложности утверждений**

**Ручной ввод числа**

**Ручной ввод текста**

**Выбор места на изображении**

**Перестановка букв**

# Одиночный выбор

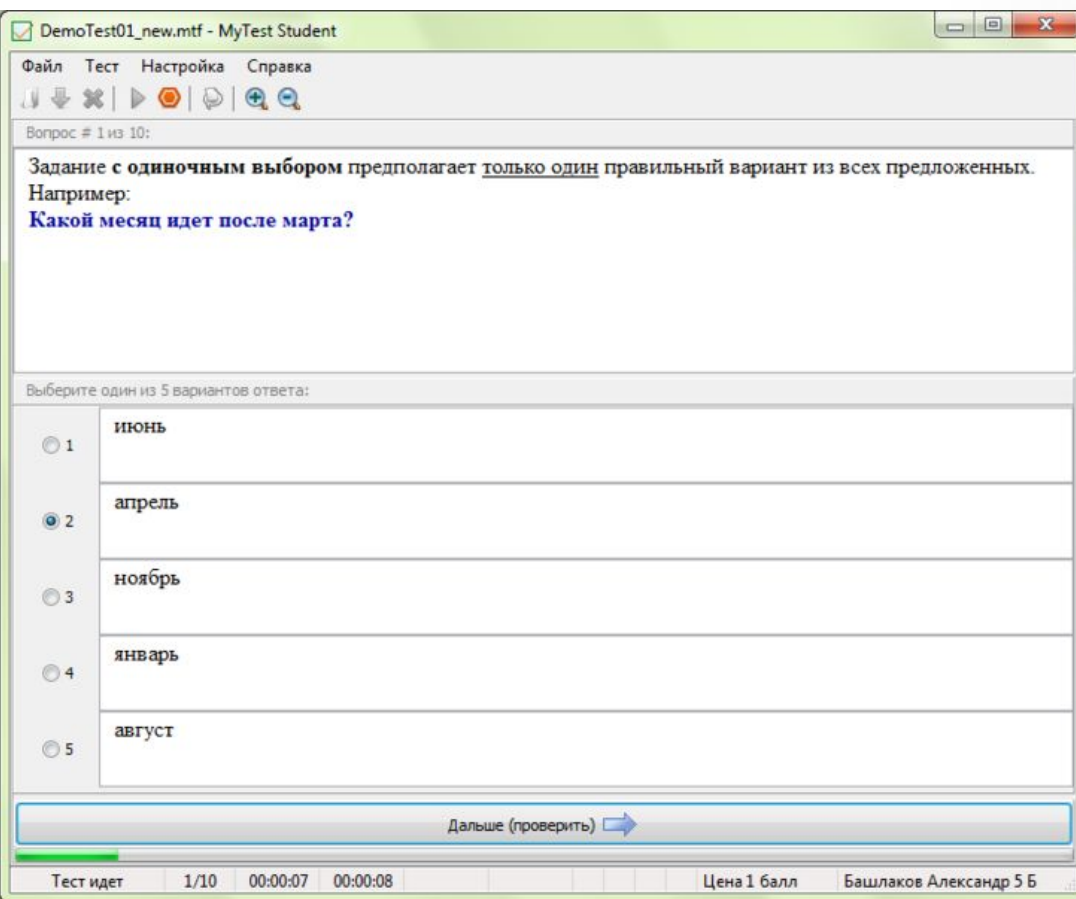

Тестируемому предлагается выбрать только *один вариант ответа* из нескольких предложенных

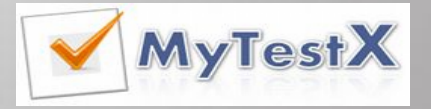

### Множественный выбор

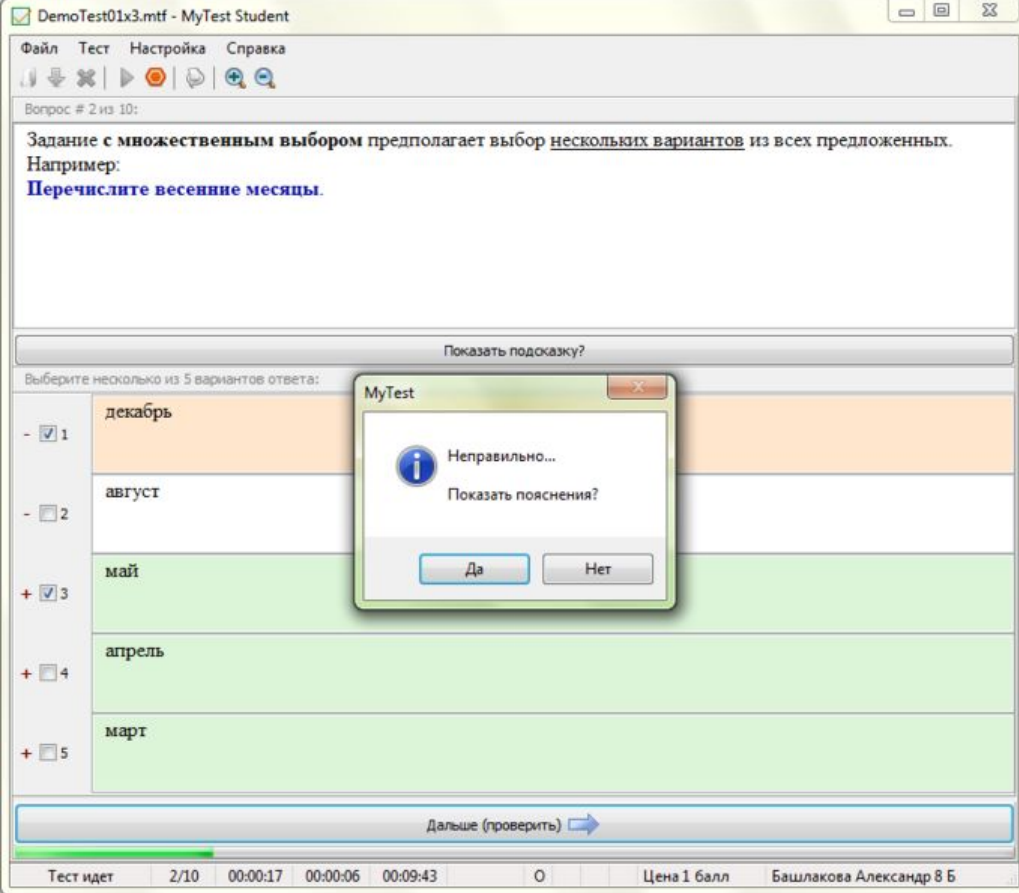

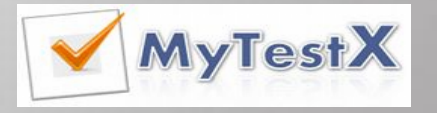

Тестируемому предлагается выбрать один или *несколько вариантов ответа* из нескольких предложенных

# Указание порядка следования

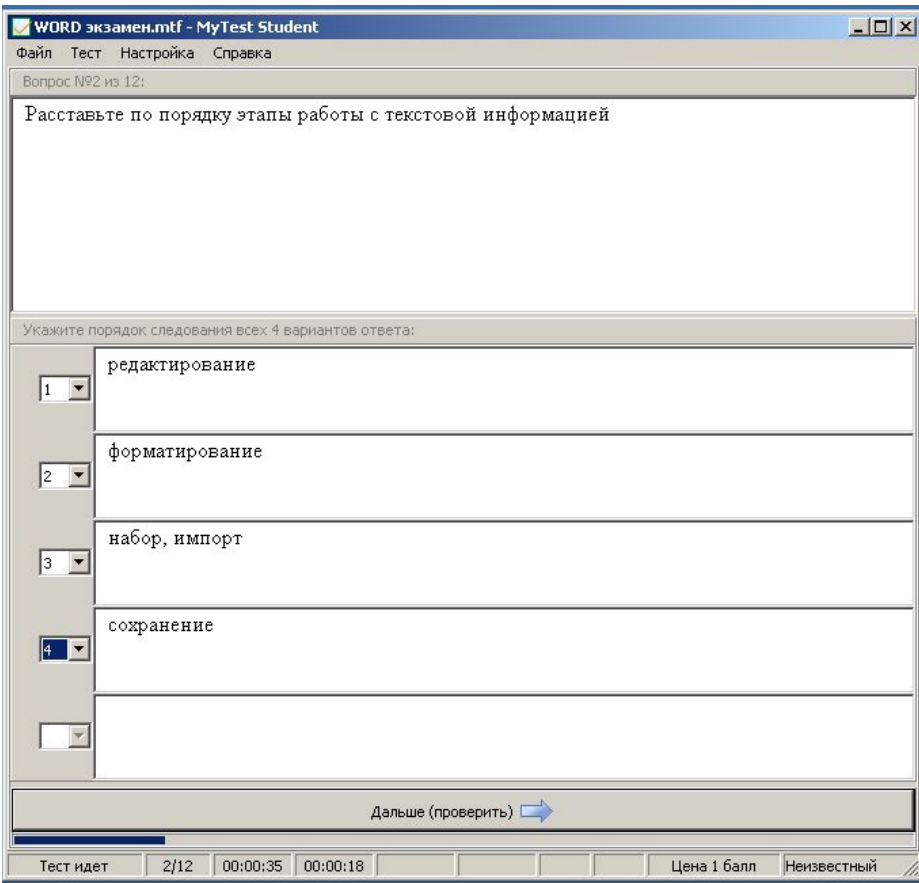

Тестируемому предлагается *упорядочить список.* Для этого нужно для каждого элемента (варианта ответа) выбрать из выпадающего списка его порядковый номер.

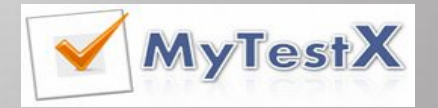

#### Сопоставление вариантов

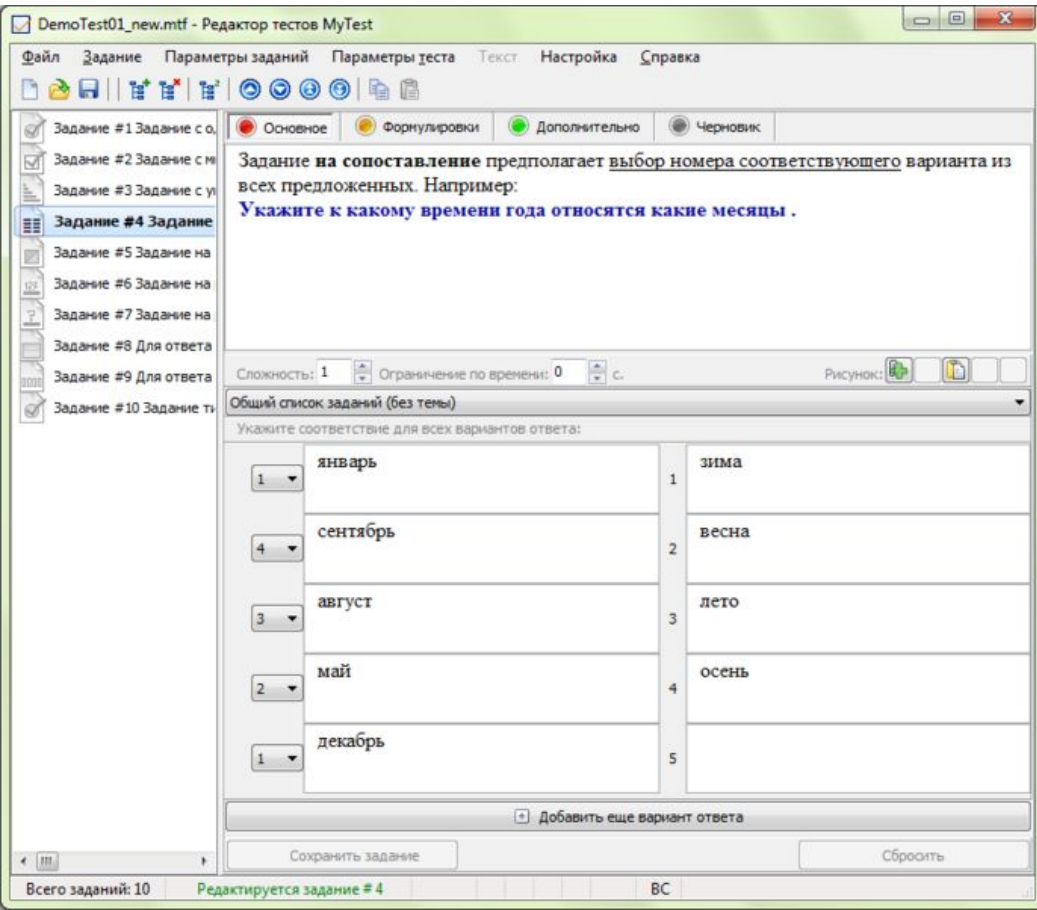

Вопрос на сопоставление *предполагает выбор номера соответствующег о варианта* из всех предложенных

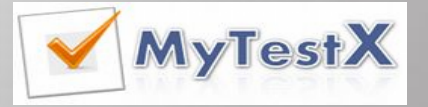

# Указание истинности или ложности утверждений (MCQ)

Вопрос предполагает выбор утверждения "да", "нет", пусто (не знаю) из списка для всех предложенных вариантов.

#### Ручной ввод текста

Вопрос на ручной ввод текста предполагает введение текстовой строки в качестве ответа.

При создании теста можно задать не один, а несколько вариантов ответа.

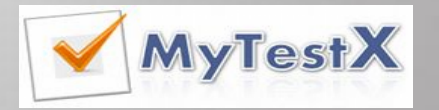

#### Ручной ввод числа

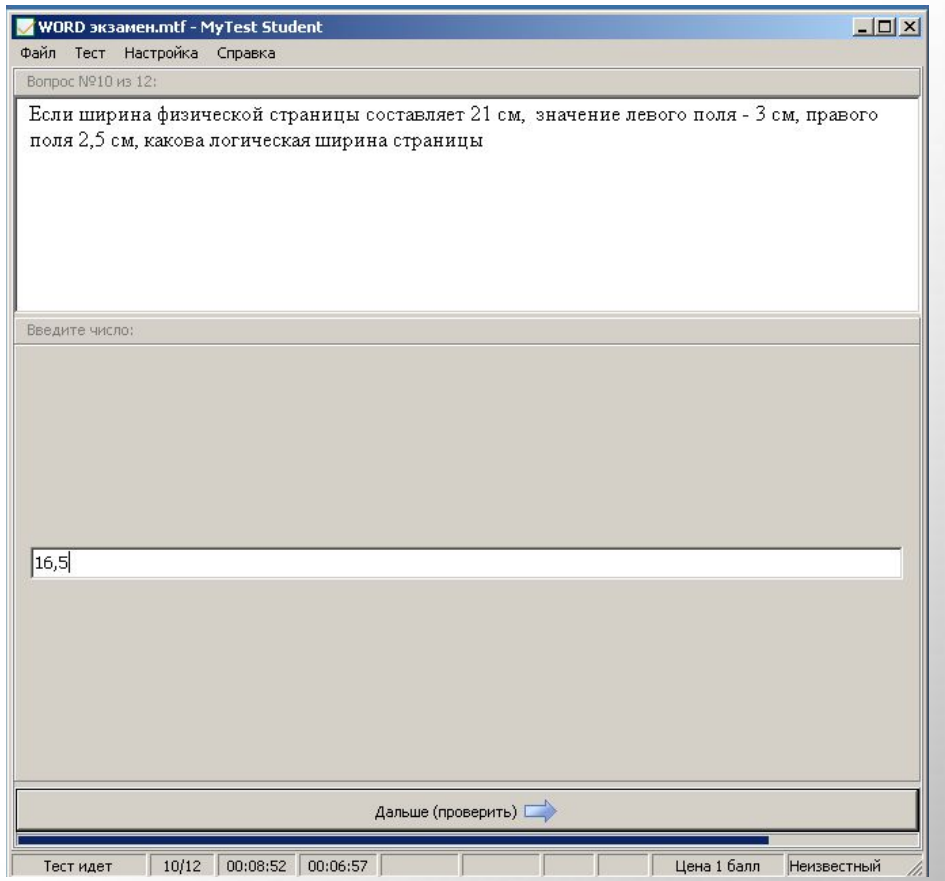

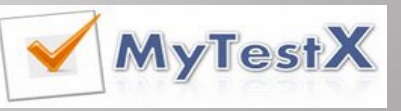

Вопрос на ручной ввод числа предполагает *ввод числа или нескольких чисел в качестве ответа*. Правильный ответ, при создании теста, может быть задан в виде числа, или в виде числового диапазона. В последнем случае ответ тестируемого считается

правильным если он попадает в

указанный диапазон.

### Место на изображении

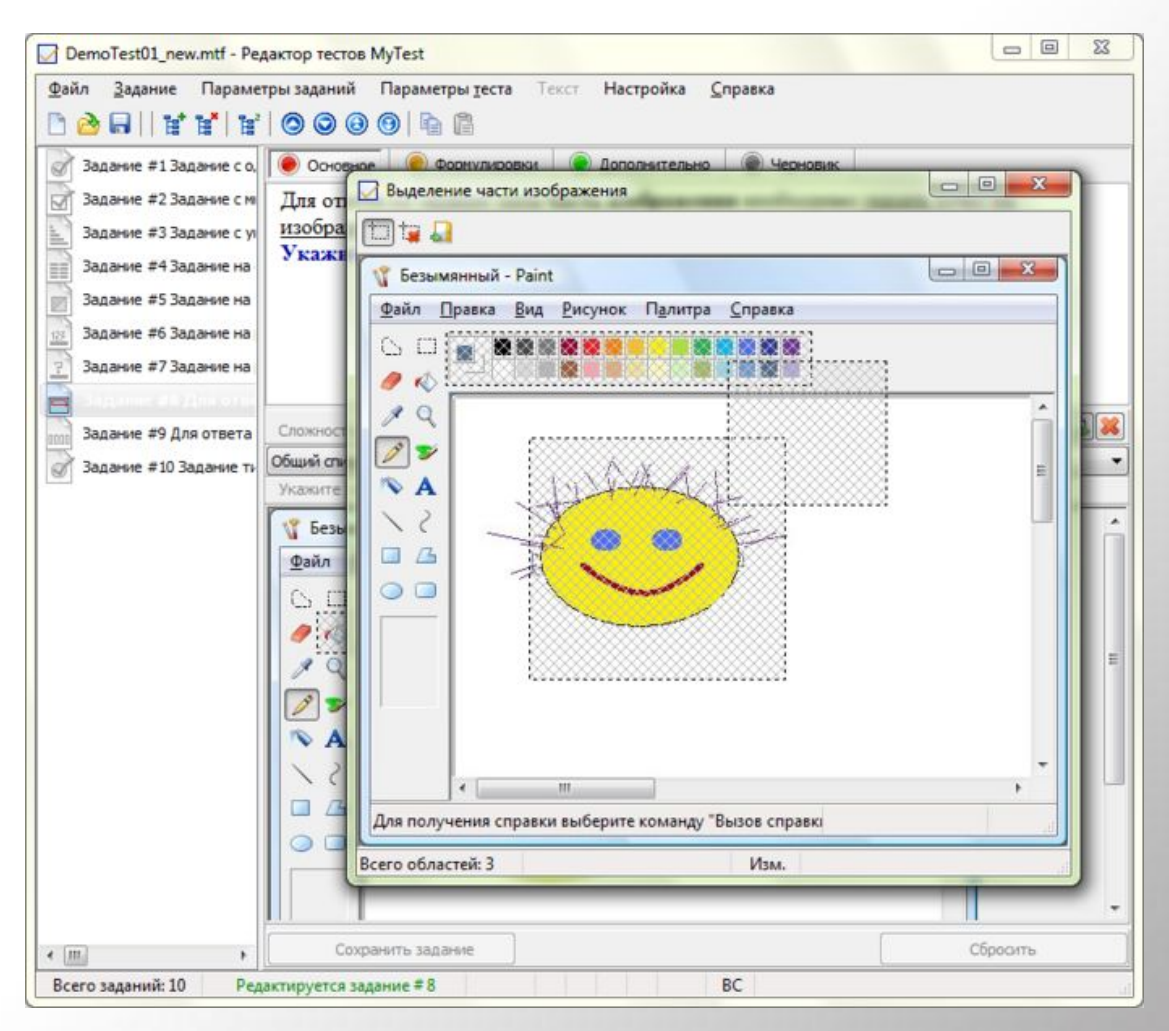

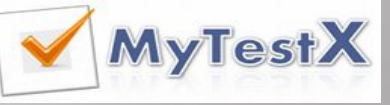

Для ответа на вопрос типа место на изображении необходимо *указать точку на изображении*. Если она попадает в указанную область ответ верен. На рисунке можно задать не одну, а несколько

## Перестановка букв

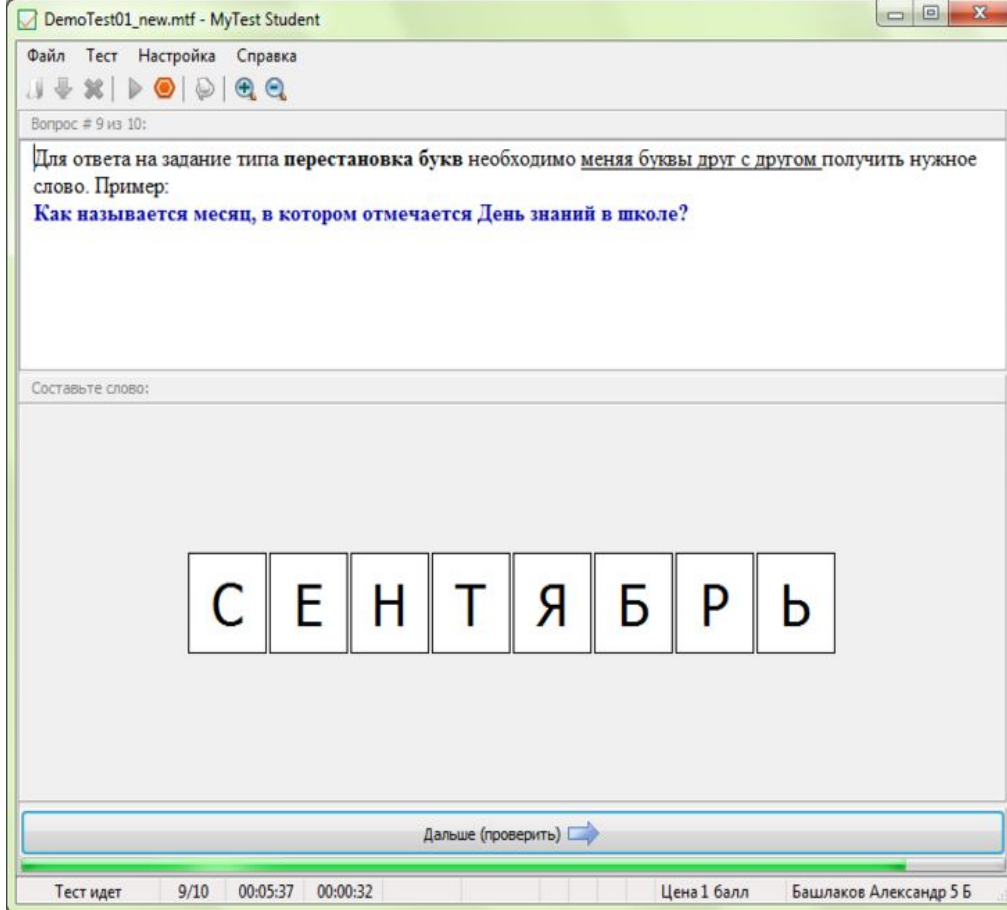

*Ответом* к этому типу заданий *является слово (или текст).* Буквы нужного слова выводятся в отдельных областях и в случайном порядке. Тестируемый может, щелкая мышью, обменивать буквы местами.

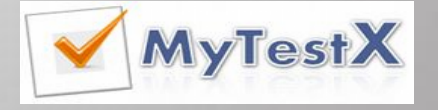

#### Состав программы

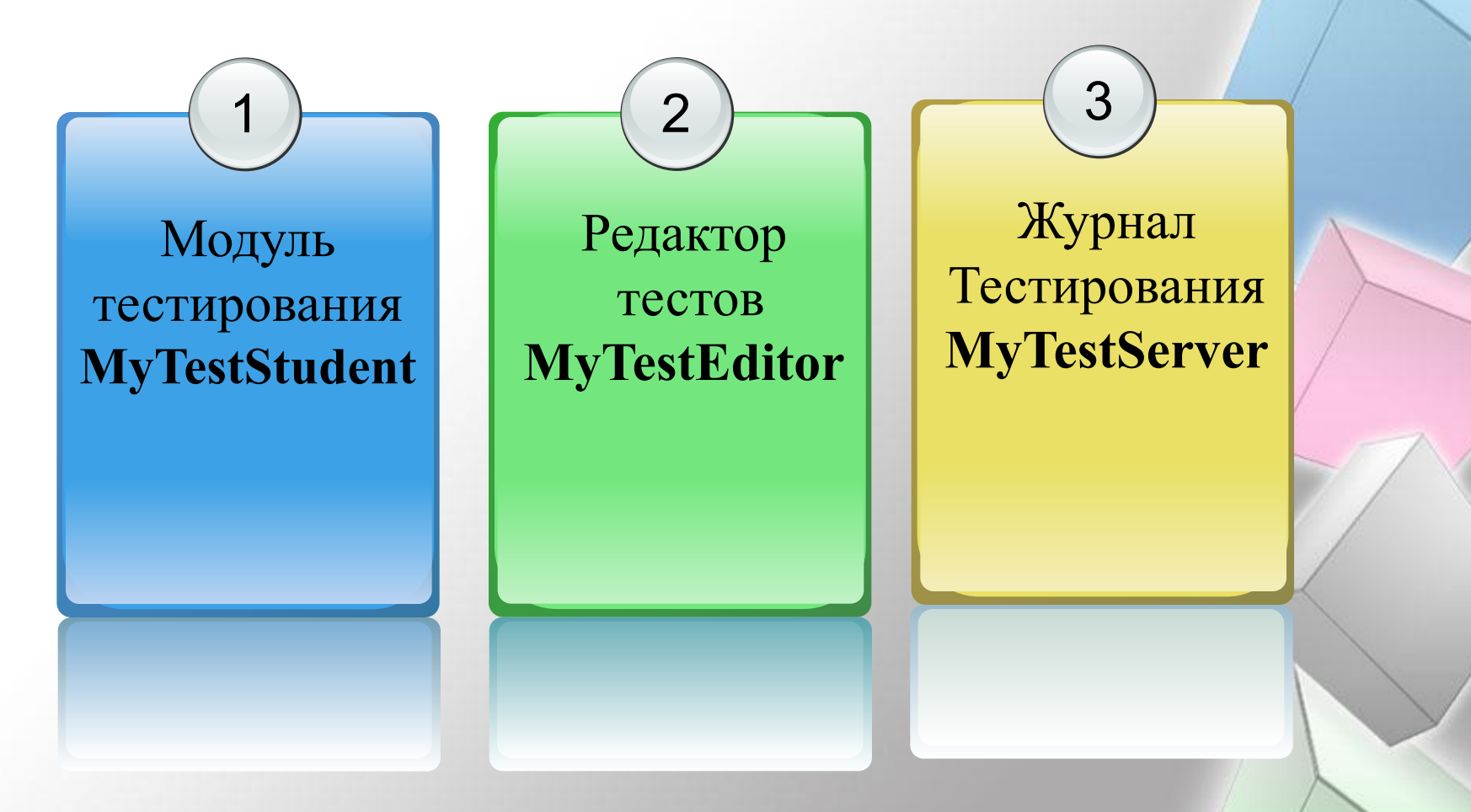

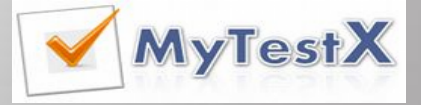

# Интерфейс редактора тестов

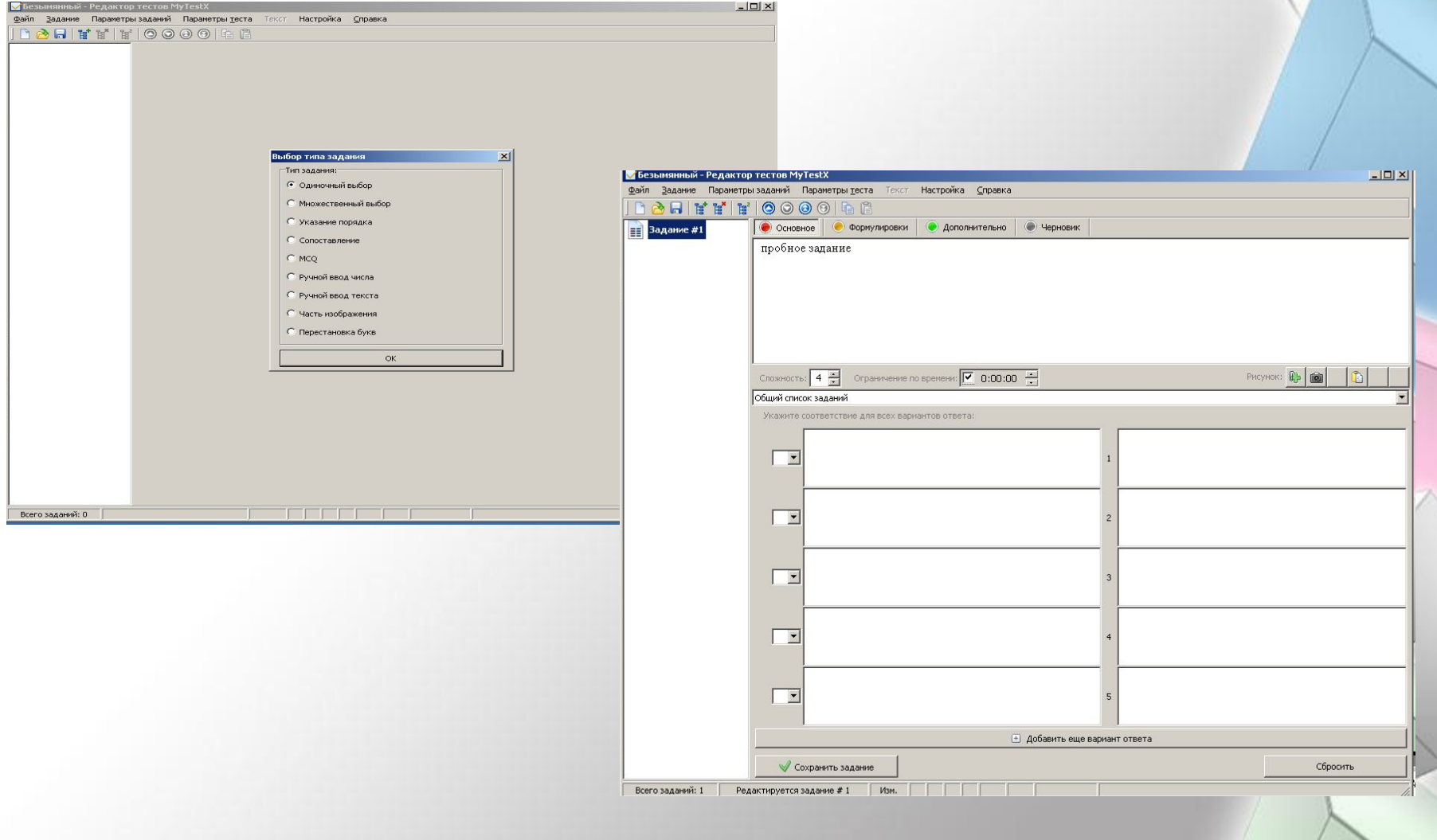

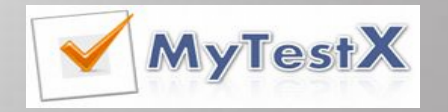

### Форматирования текста вопросов и вариантов ответа

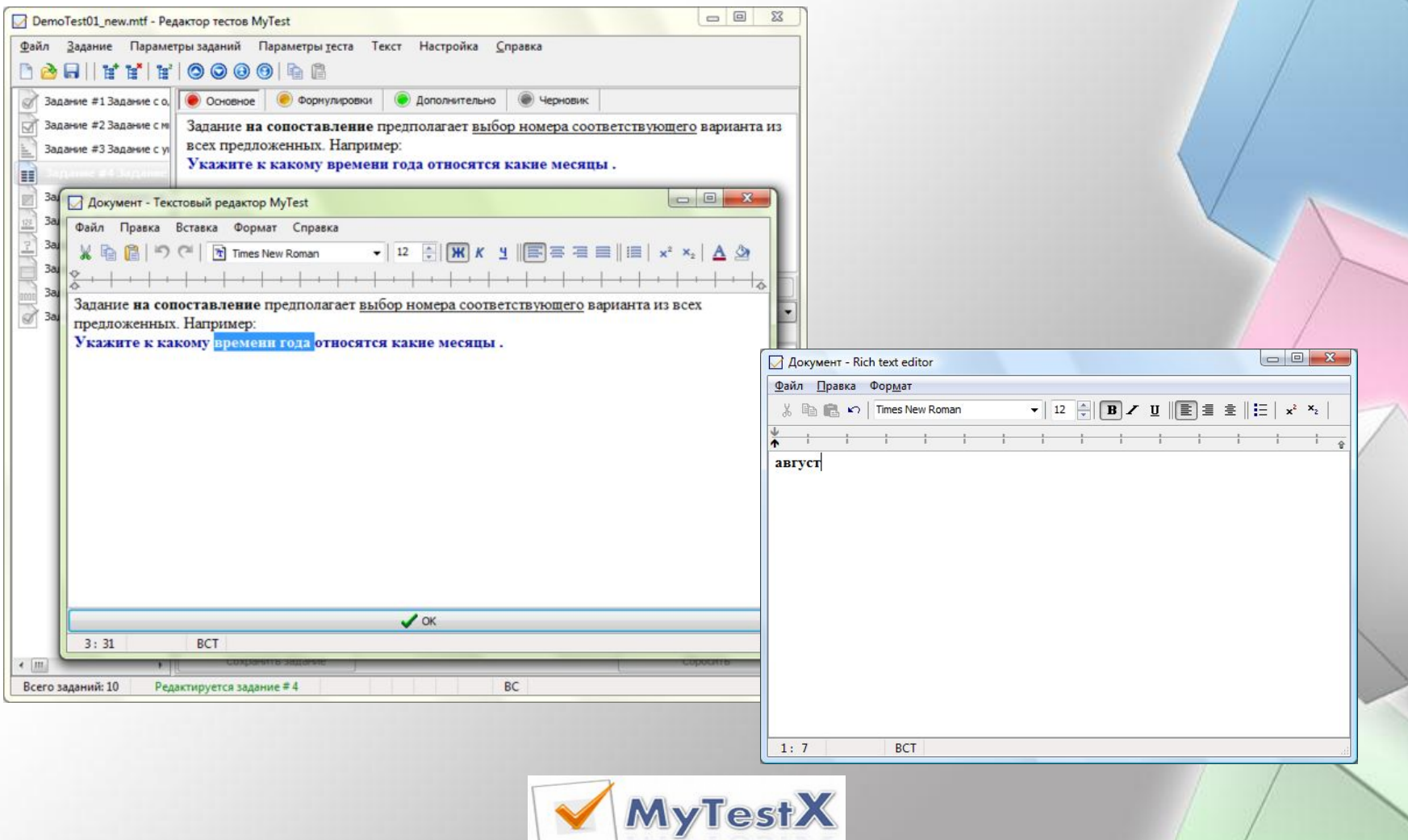

# Параметры настройки заданий

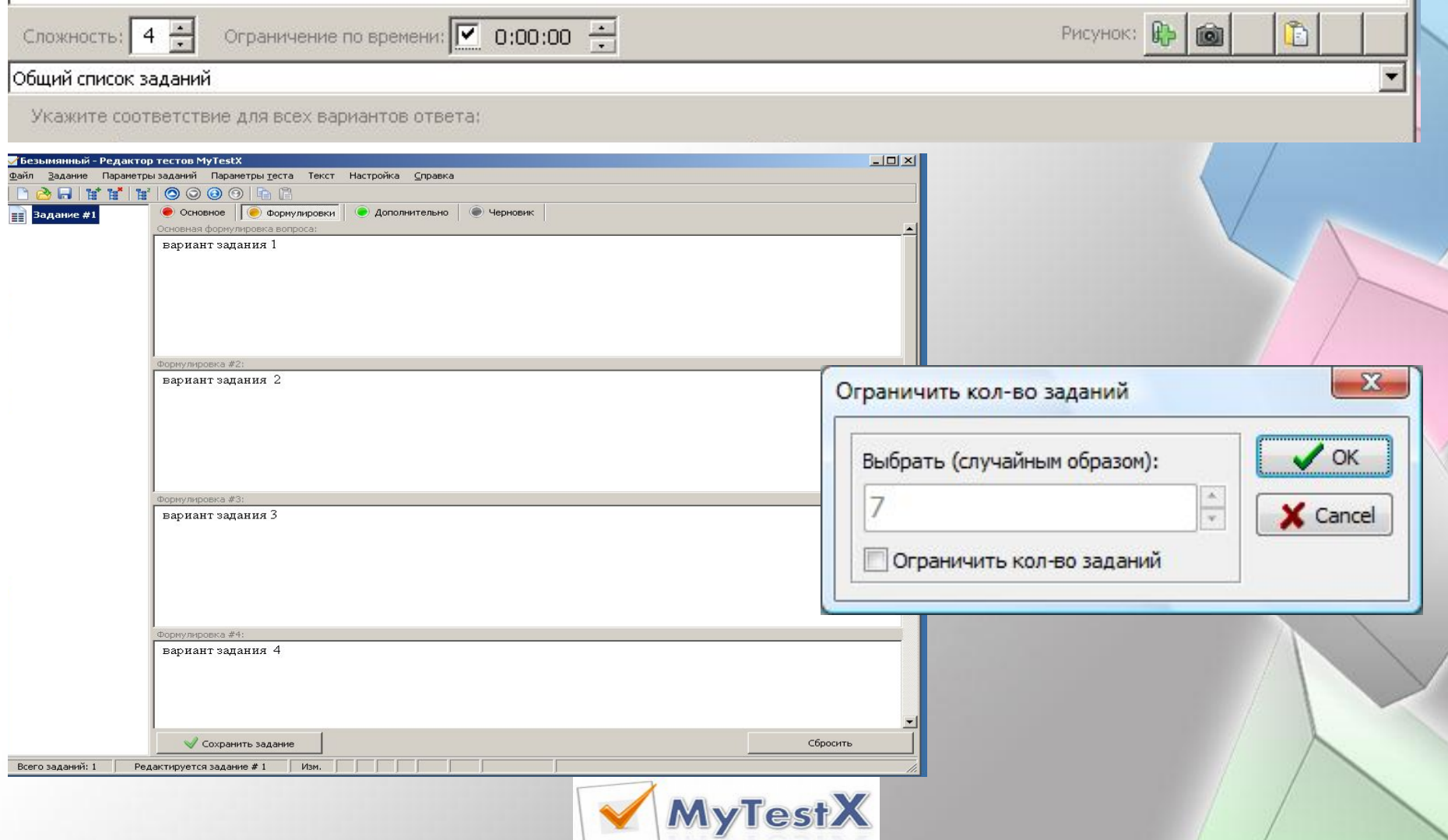

# Параметры настройки заданий

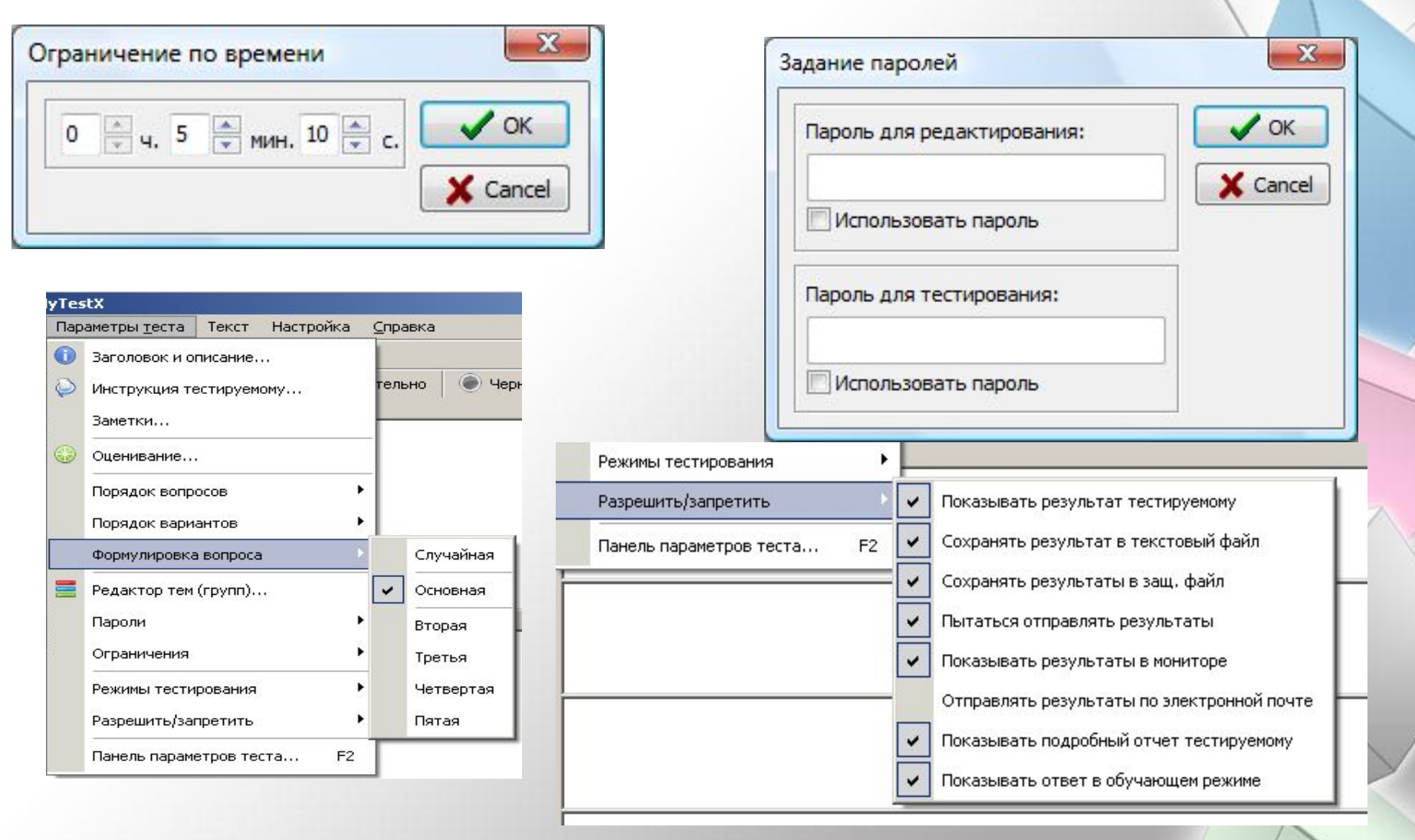

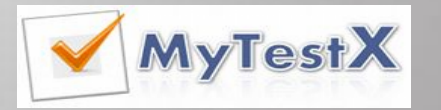

### Режимы тестирования

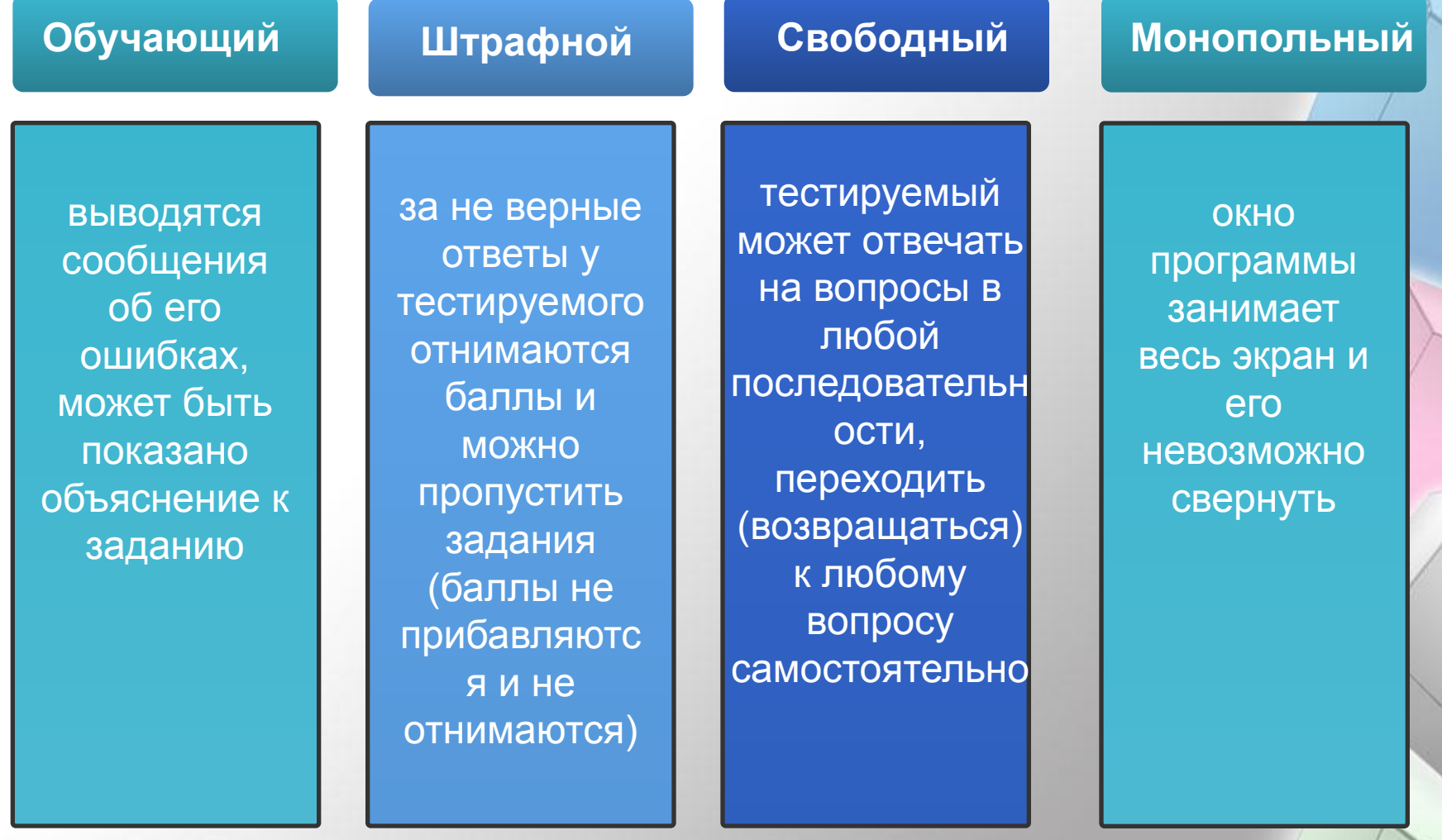

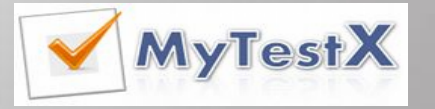

#### Система оценивания

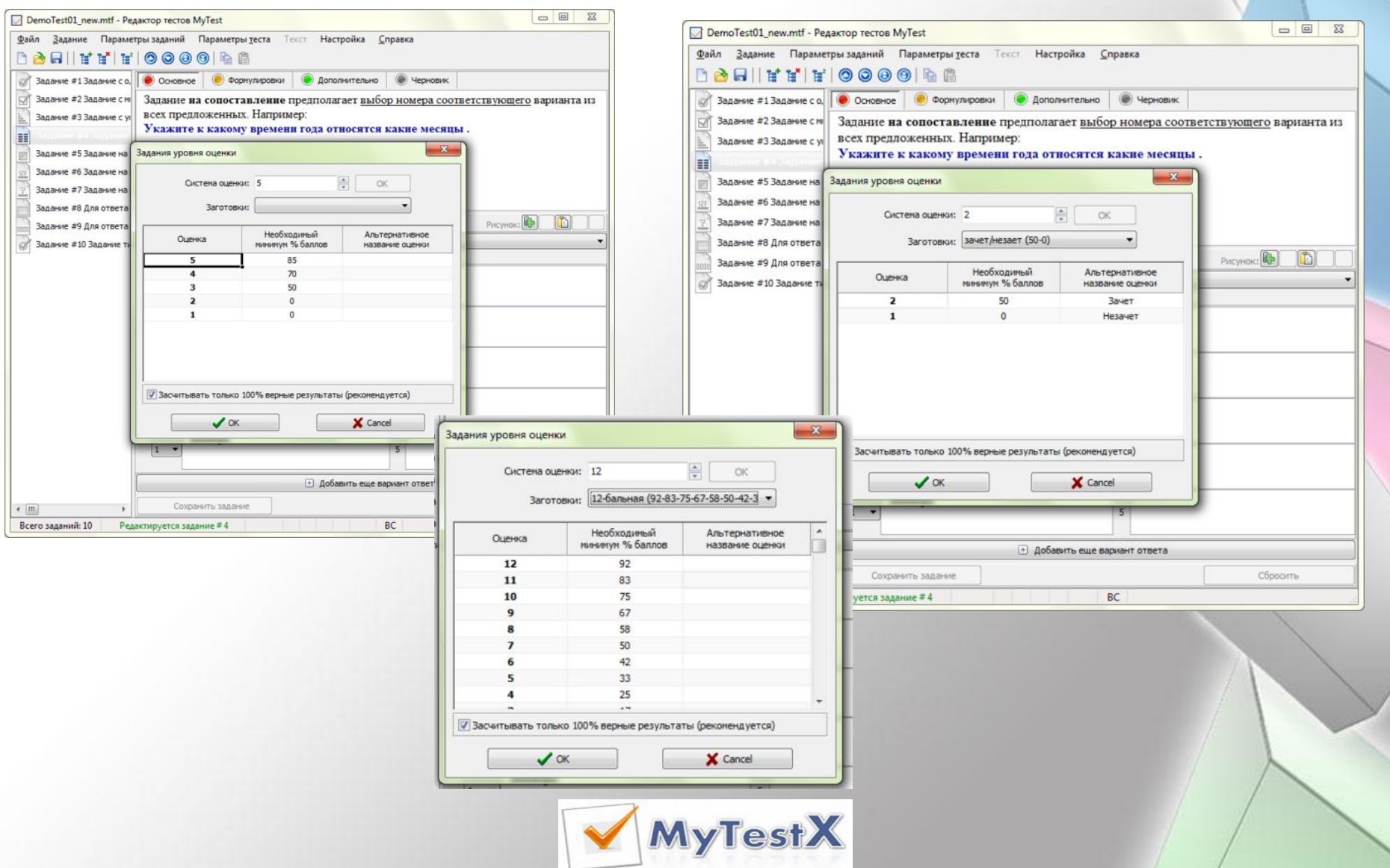

#### Окончание тестирования

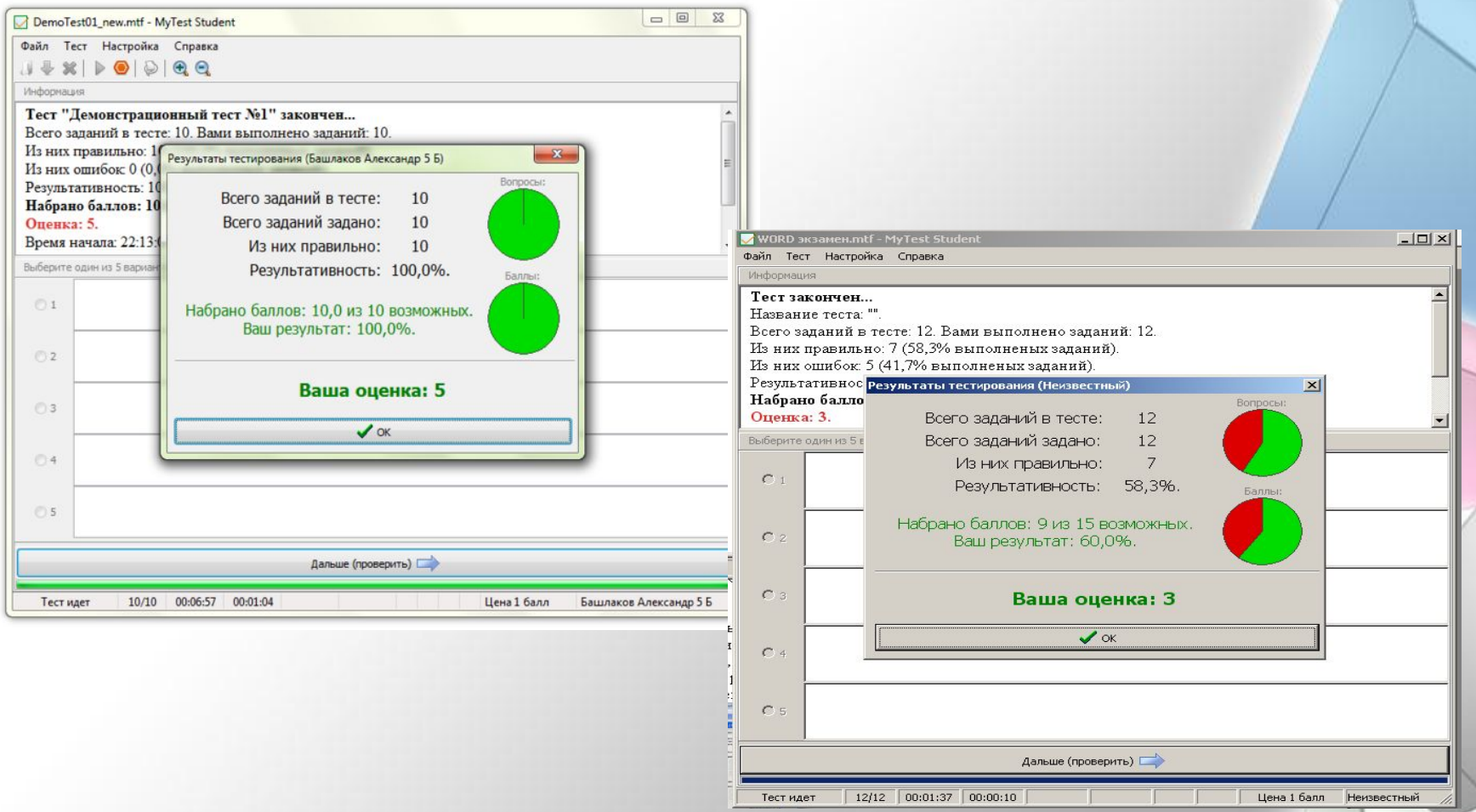

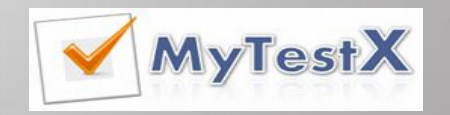

# Возможности использования локальной сети при тестировании

**1** Организация централизированного **Click to add Title** сбора и обработки результатов тестирования

**2** Организация раздачи тестов студентам **Click to add Title** через сеть, отпадает необходимость каждый раз копировать файлы тестов на все компьютеры

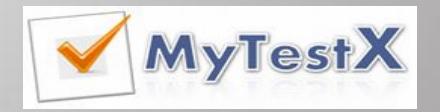

# Окно журнала тестирования

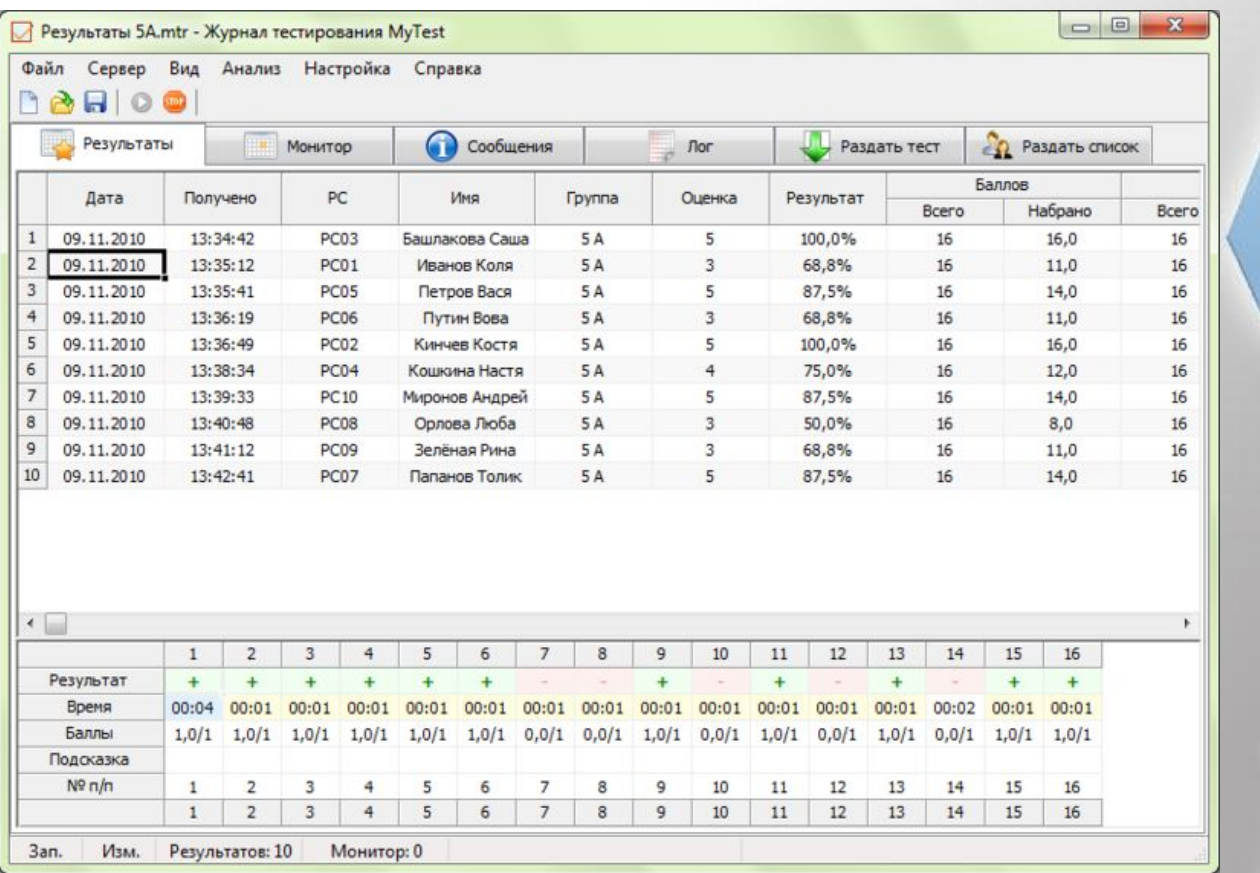

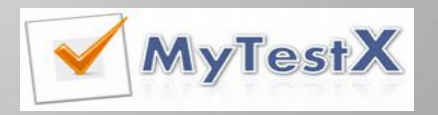

# Преимущества использования журнала тестирования

- Тестирование проходит более *спокойно*.
- *• Быстрая* подготовка к тестированию, защита тестов от несанкционированного доступа.
- Получение очень *подробную* информацию об результатах тестирования, а не только одну оценку.
- Настройка вида таблицы результатов *под себя*
- *• Быстрый анализ* результатов и проведение работы над ошибками.
- *• Упорядочение* результаты по любому критерию.
- *• Сохранение* результатов в файл.
- *• Экспорт* результатов в текстовый файл (для дальнейшего открытия в электронных таблицах) или HTML-файл.
- *• Удобное* выставление отметки за тест.

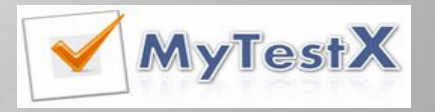

# Состав журнала тестирования

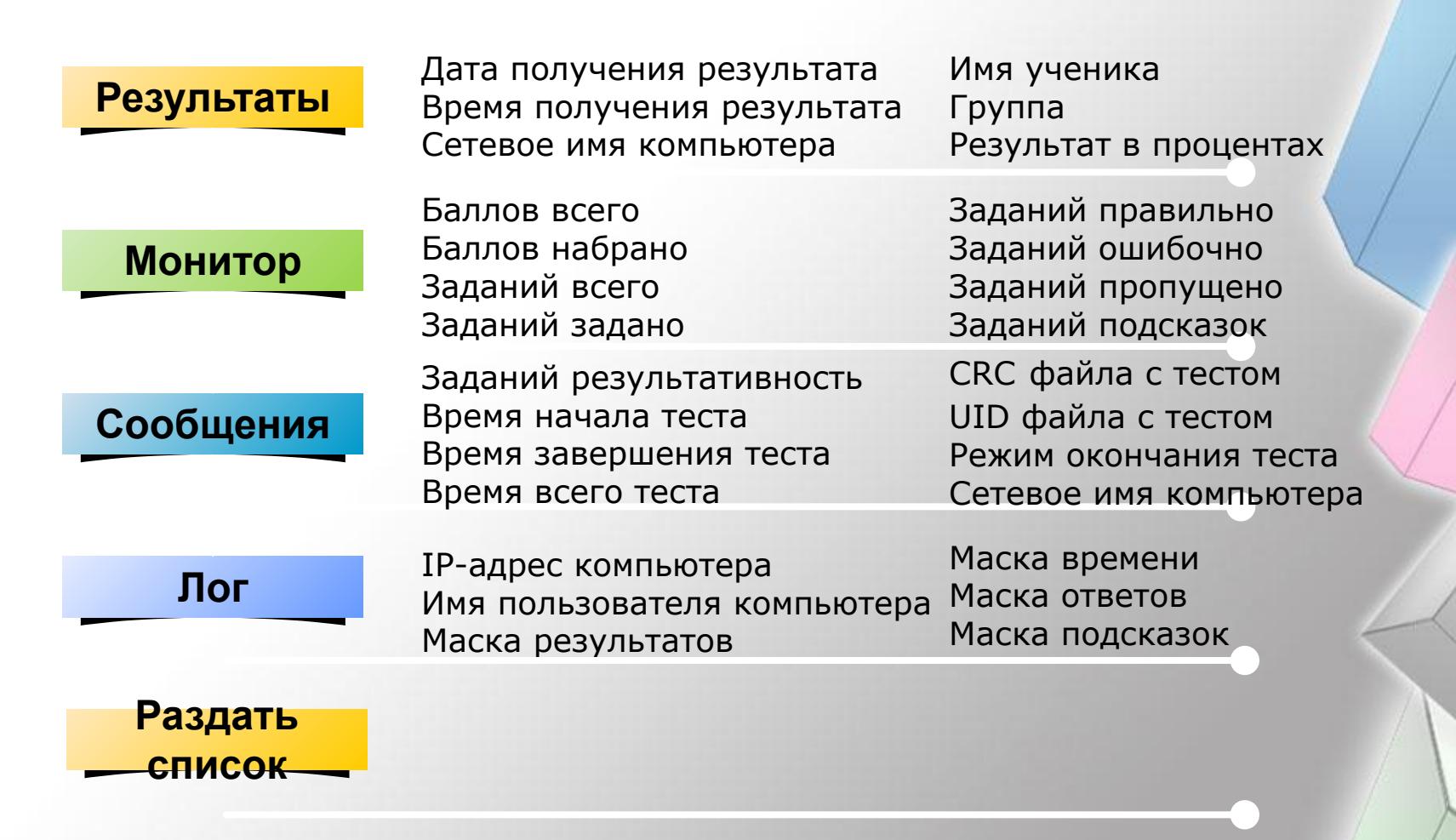

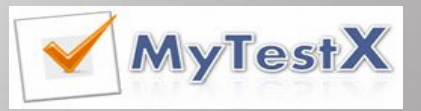

#### Анализ результатов

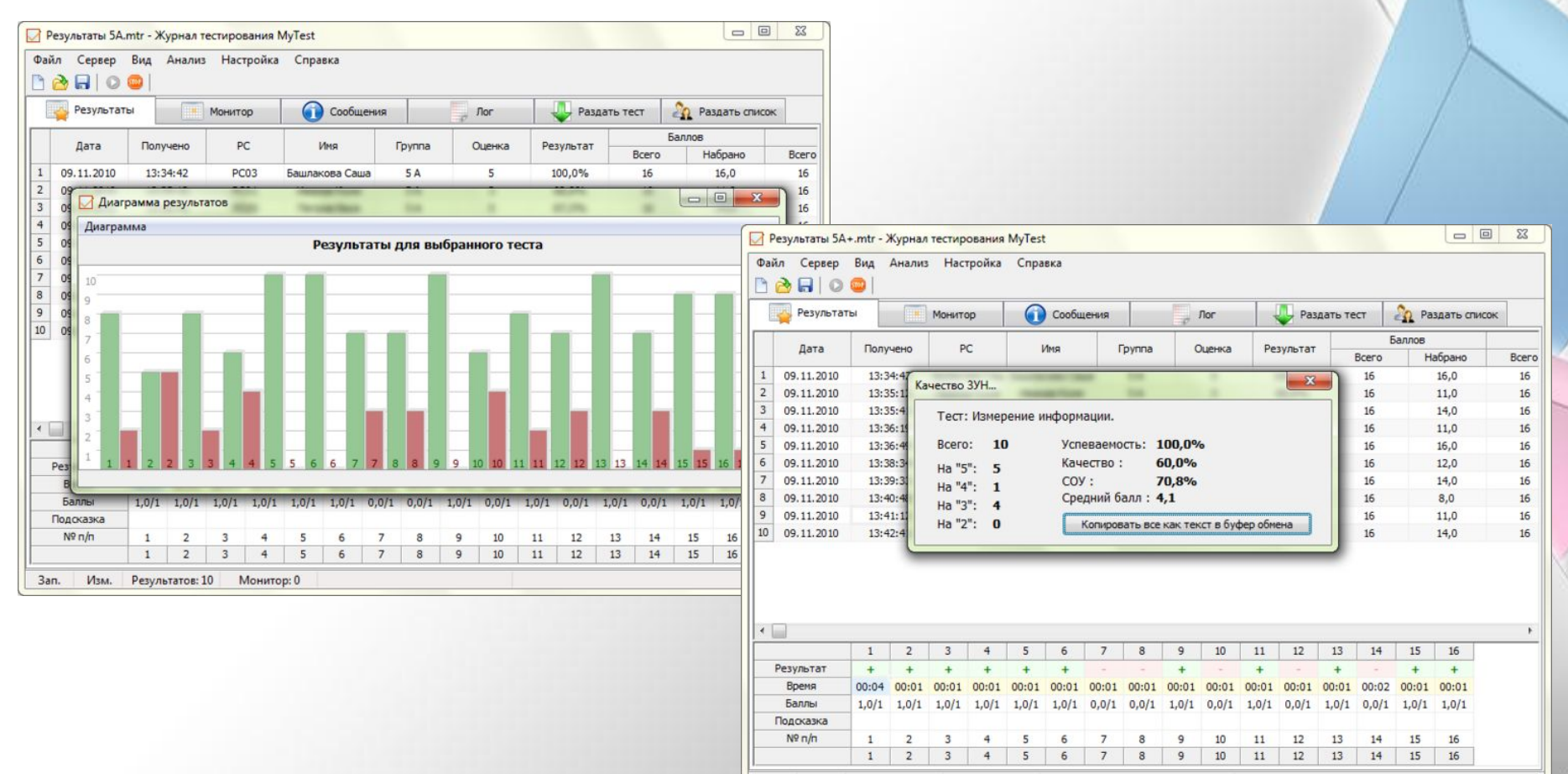

Результатов: 10 Монитор: 0 3an. Изм.

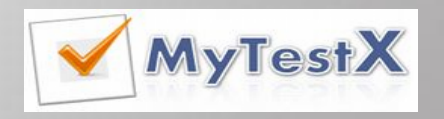

# Анализ тестирования

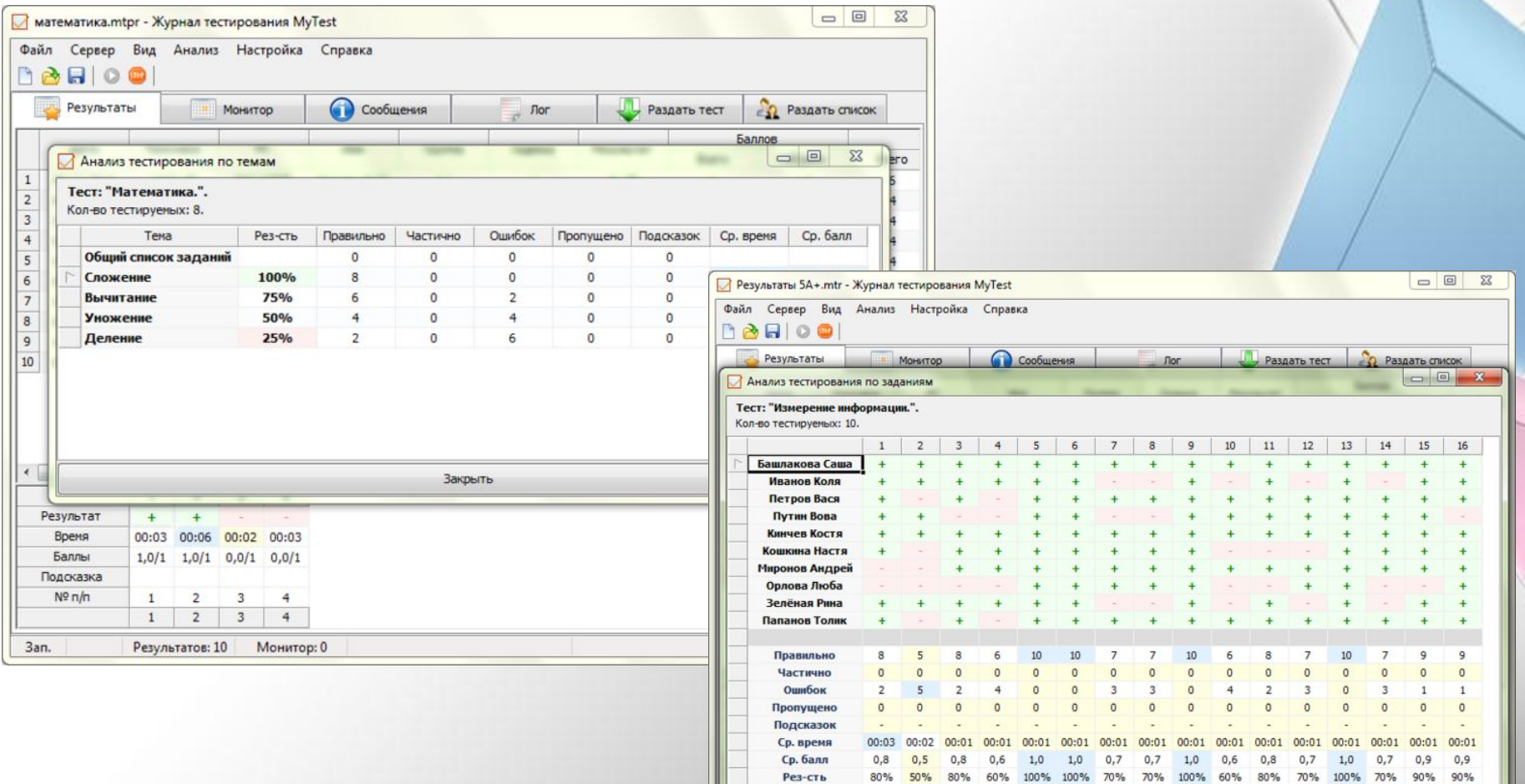

**MyTestX** 

Закрыть

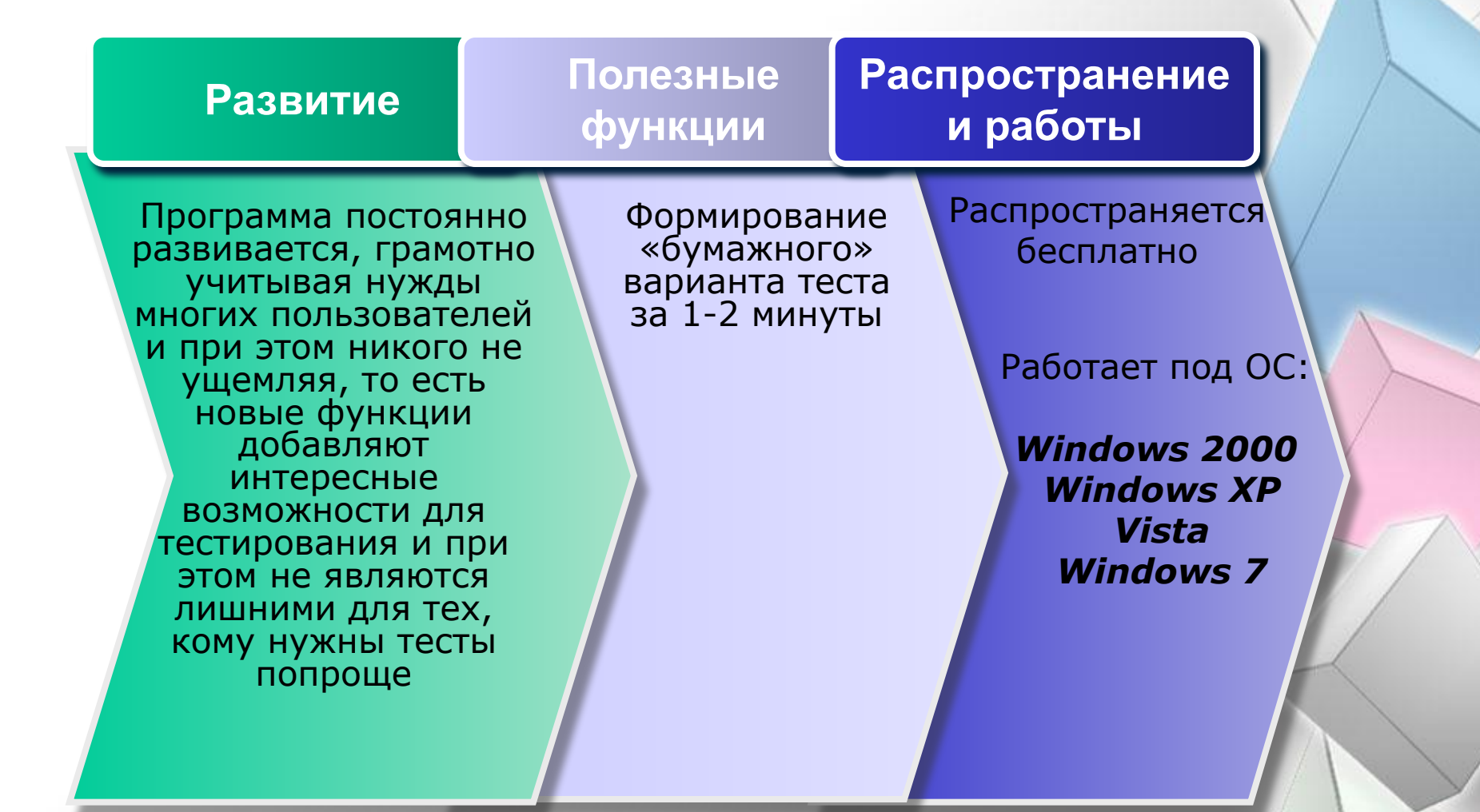

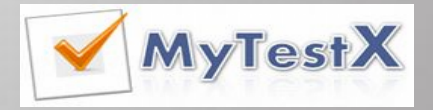

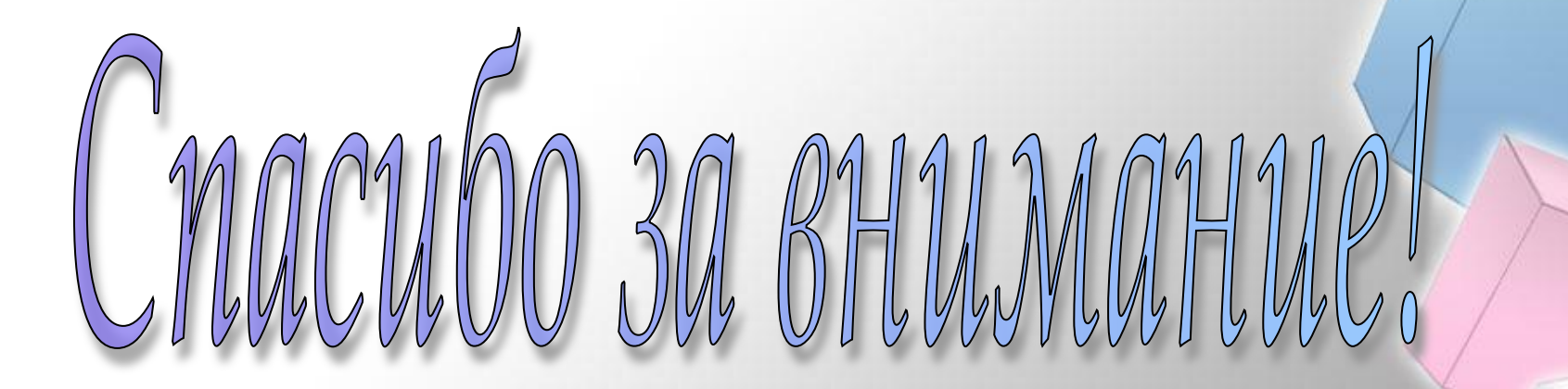

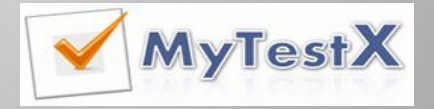